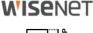

### GROUP

# **ANPR Application** Integration

# NVR; WAVE, SSM, JSON over HTTP NumberOK Meta; WebAPI

© 2020 Hanwha Techwin Co., Ltd. © 2020 FF Group All rights reserved

### Intro

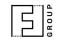

This document introduces **ANPR integration features**:

- send LP to **NVR** on recognition
- send every ANPR event as a bookmark to Wave VMS
- send every ANPR event as a dynamic event to SSM VMS
- send every ANPR event to NumberOK SMB Meta
- send every ANPR event as a **JSON** document along with an LP snapshot over HTTP(s)
- native WebAPI to manage the app

Latest edition always available as PDF and Power Point

Last updated **2021-04-21** (Latest update: Slide #6 - Wisenet Wave Integration)

Other useful resources

### Application Integration Reactions

| NumberOK EDGE           License Plate Recognition application | Version 5.1.xx                                    |                                                                                                    | Events                                                       | Search                                        | Settings |
|---------------------------------------------------------------|---------------------------------------------------|----------------------------------------------------------------------------------------------------|--------------------------------------------------------------|-----------------------------------------------|----------|
| Any license plate                                             | Reaction 1 No action                              | n 🗸 Reactio                                                                                                    | on 2 No action                                               | ~                                             |          |
| Black list                                                    | Reaction 1 No action                              | n 🗸 Reactio                                                                                                    | on 2 No action                                               | ~                                             |          |
| White list                                                    | Reaction 1 No action                              | n 🗸 Reactio                                                                                                    | on 2 No action                                               | ~                                             |          |
| Black list                                                    | No action<br>Save to SU<br>Send to N<br>Open barr | VR<br>ier<br>AA1239AA<br>AA1241AA<br>AA1243AA<br>AA1250AB<br>AA1250AB<br>AA1250AC<br>AA1250AC<br>AA1250AC<br>AA1250AH<br>AA1250AH<br>AA1250AH<br>AA1250AH<br>AA1250AH | Dela<br>Dela<br>Dela<br>Dela<br>Dela<br>Dela<br>Dela<br>Dela | ete<br>ete<br>ete<br>ete<br>ete<br>ete<br>ete |          |
| Input Plate Number                                            | Input                                             | AA1250AO<br>Input Plate Number                                                                                                    | Dele                                                         | Input                                         |          |
| Import from                                                   |                                                   | Import from                                                                                                    |                                                              |                                               |          |
|                                                               | Save                                              | setting                                                                                                    |                                                              |                                               |          |

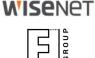

Recognized license plate text is sent over to NVR only if a reaction set up.

You may opt to sending LPs to NVR on either or each of

- every LP occurrence
- blacklisted LP occurrence
- whitelisted LP occurrence

Setting up NVR is required to enable receiving data from the app.

### Application Integration Send LP to NVR - NVR settings

| 🖵 Live                                | C   | & Search | 🏟 S     | ietup    |   |      |      | AB            | admin | Quick Setup | O)<br>Manual Backup | NG<br>Status | <b>O</b><br>Help |
|---------------------------------------|-----|----------|---------|----------|---|------|------|---------------|-------|-------------|---------------------|--------------|------------------|
| 🗙 System                              | + ^ | Device   |         |          |   |      |      |               |       |             |                     |              |                  |
| E Device                              |     |          |         |          |   |      |      |               |       |             |                     |              |                  |
| Camera                                |     | No.+     | Device  | Use chec | ø | СН   | Port | Encoding type |       |             |                     |              |                  |
| Cam Registration                      |     | 1        | TEXT 01 | Use      | ~ | CH 1 | 7001 | US-ASCII      |       |             |                     |              |                  |
| Camera Setup                          |     | 2        | TEXT 02 | Use      | ~ | CH 2 | 7002 | US-ASCII      |       |             |                     |              |                  |
| Live Setup                            |     | 3        | TEXT 03 | Use      | ~ | CH 3 | 7003 | US-ASCII      |       |             |                     |              |                  |
| Channel Setup                         |     | 4        | TEXT 04 | Use      | ~ | CH 4 | 7004 | US-ASCII      |       |             |                     |              |                  |
|                                       |     | 5        | TEXT 05 | Use      | ~ | CH 5 | 7005 | US-ASCII      |       |             |                     |              |                  |
| <ul> <li>Storage Device</li> </ul>    |     | 6        | TEXT 06 | Not Use  | ~ | None | 7006 | US-ASCII      |       |             |                     |              |                  |
| Device/Format                         |     | 7        | TEXT 07 | Not Use  | ~ | None | 7007 | US-ASCII      |       |             |                     |              |                  |
| HDD Alarm                             |     | 8        | TEXT 08 | Not Use  | ~ | None | 7008 | US-ASCII      |       |             |                     |              |                  |
| Monitor     Text     Device     Event |     |          |         |          |   | ОК   |      |               |       |             |                     |              |                  |

settings to obtain

**WISE**NET

Check the NVR settings to obtain corresponding Port number in **Device > Text > Device setting** (by default port 7001 for CH 1, 7002 for CH 2, etc.)

Set **Use** per channels as appropriate.

| Va.+ | Device  | Heatherby            | CH Day            | t Encoding type |
|------|---------|----------------------|-------------------|-----------------|
|      | TEXT 01 | Modify the text devi | ice .             | us-ascii        |
| 2    | TEXT 02 | U No.                | 1                 | 2 US-ASCII      |
| 3    | TEXT 03 | U                    |                   | 3 US-ASCII      |
| 4    | TEXT 04 | U Device Name        | TEXT 01           | 4 US-ASCII      |
| 5    | TEXT 05 | U Use of a device    | Use O Not Use     | 5 US-ASCII      |
| 6    | TEXT 06 | N CH                 | All CHs           | 6 US-ASCII      |
| 7    | TEXT 07 | N                    |                   | 7 US-ASCII      |
| 8    | TEXT 08 | N                    | 1 2 3 4           | 8 US-ASCII      |
|      |         |                      | US-ASCII *        |                 |
|      |         | Encoding type        |                   |                 |
|      |         | Encoding type        | Start <lpr></lpr> |                 |
|      |         | Encoding type        |                   |                 |

Click the channel row to open channel settings.

Set

- Encoding type : US-ASCII
- Start string : <LPR>
- End string : </LPR>

NB! NVR may not show LPR events if there is no video stream bound to the same channel!

### Application Integration Send LP to NVR - App settings

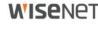

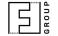

numberok NumberOK EDGE icense Plate Recognition application Version 5.1.xx Settings Events Search NVR integration settings: 10.0.3.98 7002 No action No action V Any license plate **Reaction 1** V Reaction 2 Black list Reaction 1 No action V Reaction 2 No action V No action Reaction 2 No action White list Reaction 1 No action Save to SD card Black list Send to NVR Open barrier N7158DA Delete Save setting

Incorrect NVR settings or bad connectivity may affect overall performance and result in timeouts.

Set NVR IP/port as appropriate.

Assign **Send to NVR** reaction for either ANPR event.

Save settings.

Restart Application via Web Viewer whenever NVR settings being changed: Go to Setup > Open Platform > Open Platform Click Stop Wait for 10 seconds Click Start Navigate back to the app and reload the page.

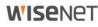

### Application Integration Integrations - Wave VMS (available since v.5.1.21)

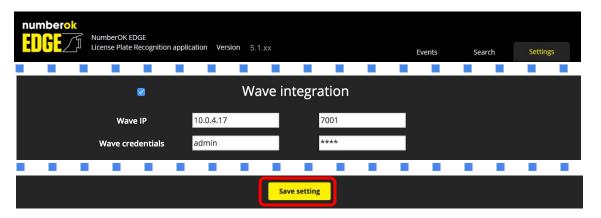

This method is intended for integration with Wave VMS.

Recognition events from camera will appear in Wave VMS as browsable and searchable bookmarks.

You will also see license plates on a timeline in bookmark view mode.

We send Generic Events as well, so you can create various reactions based on these events

Tick **Wave settings** check-box.

Input Wave server IP address and port, and Wave credentials and click **Save settings**. Please refer to Wave VMS user manual for further details on working with bookmarks.

Integration demo video (02:12): <u>https://youtu.be/SoxNkp7\_G-g</u>

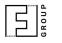

### Application Integration Integrations - Wisenet SSM (available since v.5.1.24)

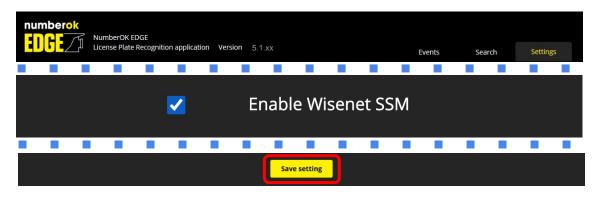

This method is intended for integration with Wisenet SSM video management system. Our edge application generate Dynamic events inside of the camera, which are available via SUNAPI protocol. SSM ANPR plugin allows to manage vehicle access, generate alerts and overview the recognition results from Hanwha cameras.

Tick Enable Wisenet SSM check-box.

Receiving and processing ANPR events is available in SSM starting from 2.10.7 version. Please contact your Hanwha representative to receive additional patch for NumberOk Edge support. Follow the ANPR configuration Guide for Wisenet SSM configuration. Please ensure you have ANPR license enabled in SSM

|       | <u>م</u> |
|-------|----------|
|       |          |
|       | 0        |
|       | R        |
| 01007 | 9        |

### Application Integration Integrations - NumberOk SMB Meta

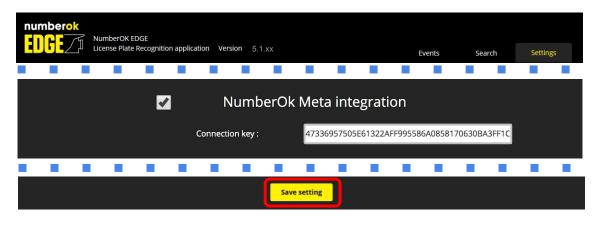

This method is intended for integration with NumberOk SMB Meta server solution, which offers business solutions like car park access control with multiple ANPR cameras.

Recognition events from camera will appear in NumberOk Meta and can be used to manage access.

Tick NumberOk-cloud settings check-box.

Insert generated key from NumberOk SMB Meta. The key is used to identify and register the camera as a source of ANPR data with NumberOk SMB Meta.

Please refer to NumberOk SMB Meta user manual for further details.

### GROUP

### Application Integration JSON over HTTP(s) - App settings

| NumberOK EDGE<br>License Plate Recognition application | ion Version 5.1.xx             | Events | Search | Settings |
|--------------------------------------------------------|--------------------------------|--------|--------|----------|
|                                                        | JSON via HTTP(s) integrati     | on     |        |          |
|                                                        | JSON VIA TITTE (S) Integration |        |        |          |
| Geo Latitude :                                         | Destination URL :              |        |        |          |
| Geo Longitude :                                        | Camera ID :                    |        |        |          |
| Send frame to cloud : Full frame                       | Crop frame                     |        |        |          |
| Send mode: On Detect                                   | On Lost                        |        |        |          |
|                                                        |                                |        |        |          |
|                                                        | Save setting                   |        |        |          |

This integration is intended for integration with FF Limbio cloud solution.

However any system that is able to receive data via HTTP(s) POST and parse JSON can benefit from this method.

Tick **JSON via HTTP(s) integration** check-box.

Assign Geo Latitude and Geo Longitude; these values will be sent along with each ANPR event.

While values above are optional these will help visualize results on a map correctly when required.

Put data receiver URL to **Cloud URL** if different from default. Assign **Camera ID Provider**; this value will be sent along with ANPR event data and used to identify camera at FF Limbio cloud. Please, make it unique e.g. by adding MAC address or other unique identifier to distinguish event sources on receiving party.

Select type of image to be sent along with event data - full frame or license plate crop.

Select the moment camera sends event - On Detect or On Lost. Save settings

## Application Integration JSON over HTTP(s) - Event Data Example

Multipart HTTP(s) POST payload contains JSON data and associated image.

```
"packetCounter":"25523",
"datetime":"20181212 163419000",
"plateText":"\u0031\u0039\u005a\u0046\u005a\u004c",
"plateCountry":"NLD",
"plateConfidence":"0.719640",
"carState": "new",
"geotag":{"lat": 50.418114,"lon": 30.476213},
"imageType": "plate",
"plateImageType": "png",
"plateImageSize": "0",
"carMoveDirection":"in",
"timeProcessing":"411",
"timeDetection":"20181212 163419000",
"plateCoordinates": [480, 270, 216, 30],
"carID":"72006",
"GEOtarget":"",
"datetimezone":"2018-12-12T16:34:19+0200",
"carVerticalDirection":"up",
"recognitionZone":"1",
"imagesURI":["/home/setup/opensdk/html/NumberOkEdgeHanwha/images/images/20181210171447...", ...],
"plateASCII":"19ZFZL",
"plateUnicode":"\u0031\u0039\u005a\u0046\u005a\u004c",
"sensorProviderID":"CAM 00166CC39D44"
```

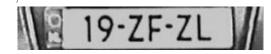

Not receiving event images? Check the <u>troubleshooting guide</u>.

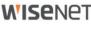

| 4601 | 10  |
|------|-----|
|      |     |
|      | 0   |
|      | Ω.  |
|      | J O |
|      |     |

### Application Integration JSON over HTTP(s) - Structure

| JSON field       | Value type  | Content value description                                                         | JSON field           | Value type    | Content value description                                                            |
|------------------|-------------|-----------------------------------------------------------------------------------|----------------------|---------------|--------------------------------------------------------------------------------------|
| sensorProviderID | string      | Device ID ("Camera ID Provider")                                                  | imagesURI            | [string]      | List of available event images' URIs                                                 |
| geotag           | dictionary  | Coordinates from camera JSON<br>Integration settings<br>{"lat":float,"lon":float} | plateCoordinates     | [integer]     | Plate coordinates on the sent frame<br>[upper left x, upper left y<br>width, height] |
| datetime         | string      | Plate recognition UTC time, format                                                | plateImageSize       | integer       | to be deprecated                                                                     |
|                  |             | "YYYYMMDD HHMMSS000"<br><i>to be deprecated</i>                                   | plateImageType       | string        | to be deprecated                                                                     |
| datetimezone     | string      | Plate recognition UTC time, format                                                | plateConfidence      | string(float) | Confidence of plate recognition                                                      |
|                  |             | "YYYYMMDD HHMMSS000+HHMM"                                                         | packetCounter        | integer       | Number of events sent from                                                           |
| timeProcessing   | integer     | Frame processing time, ms                                                         |                      |               | application start                                                                    |
| plateText        | string      | Plate number, alpha-numeric                                                       | carState             | string        | Reserved for future use                                                              |
|                  |             | escaped Unicode ("\u0000")<br>to be deprecated                                    | carMoveDirection     | string        | "unknown", "in", "out"                                                               |
|                  | a fasta au  | · .                                                                               | carVerticalDirection | string        | "unknown", "up", "down"                                                              |
| plateUnicode     | string      | Plate number, alpha-numeric<br>escaped Unicode ("\u0000")                         | carID                | integer       | Reserved for future use                                                              |
| plateASCII       | string      | Plate number, alpha-numeric                                                       | GEOtarget            | string        | to be deprecated                                                                     |
| plateCountry     | string      | ISO 3166-1 alpha-3 country code                                                   | recognitionZone      | integer       | Reserved for future use                                                              |
| imageType        | string enum | "plate" for cropped image,<br>"frame" for frame part with vehicle                 | timeDetection        | integer       | Plate frame UTC time, format<br>"YYYYMMDD HHMMSS000"                                 |
| L                |             |                                                                                   |                      |               |                                                                                      |

### Application Integration Web API

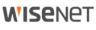

G R O U P

Web-API allows to:

- search and retrieve events
- populate lists in bulk or one-by-one
- remove particular plate numbers
- export lists
- export and update app settings

| Command | Description                                                                                               |
|---------|----------------------------------------------------------------------------------------------------|
| SEARCH  | Search by criteria                                                                                        |
| EXPORT  | Export last search data                                                                                   |
| IMPORT  | Import 1 to 2000 Number Plates<br>(comma-separated text strings) to a<br>particular (Black or White) list |
| ADD     | Add 1 NP (text string) to a particular (Black or White) list                                              |
| REMOVE  | Remove particular NP (text string) from a particular (Black or White) list                                |

Please, refer to <u>Web API Specifications and Guide (https://goo.gl/3QZM9c)</u> for further details.

# Useful resources

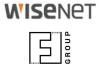

| API Exploration                             | Tools to explore Web API and JSON over HTTP: PDF, Power Point                                      |
|---------------------------------------------|----------------------------------------------------------------------------------------------------|
| Product page                                | https://www.hanwha-security.eu/business-security-products/xno-6120rfnp/                            |
| Product wiki                                | ff-group.org/hanwha                                                                                |
| Installation Checklist                      | PDF: <u>https://goo.gl/v29ZTW</u>                                                                  |
| ANPR Application quick access link template | http:// <ip>/home/setup/opensdk/html/NumberOkEdgeHanwha/index.html?AppName=NumberOkEdgeHanwha</ip> |
| Tech support contacts                       | https://www.hanwha-security.eu/support/support-faqs/                                               |
| More resources                              | https://www.hanwha-security.eu/support/                                                            |